# Содержание

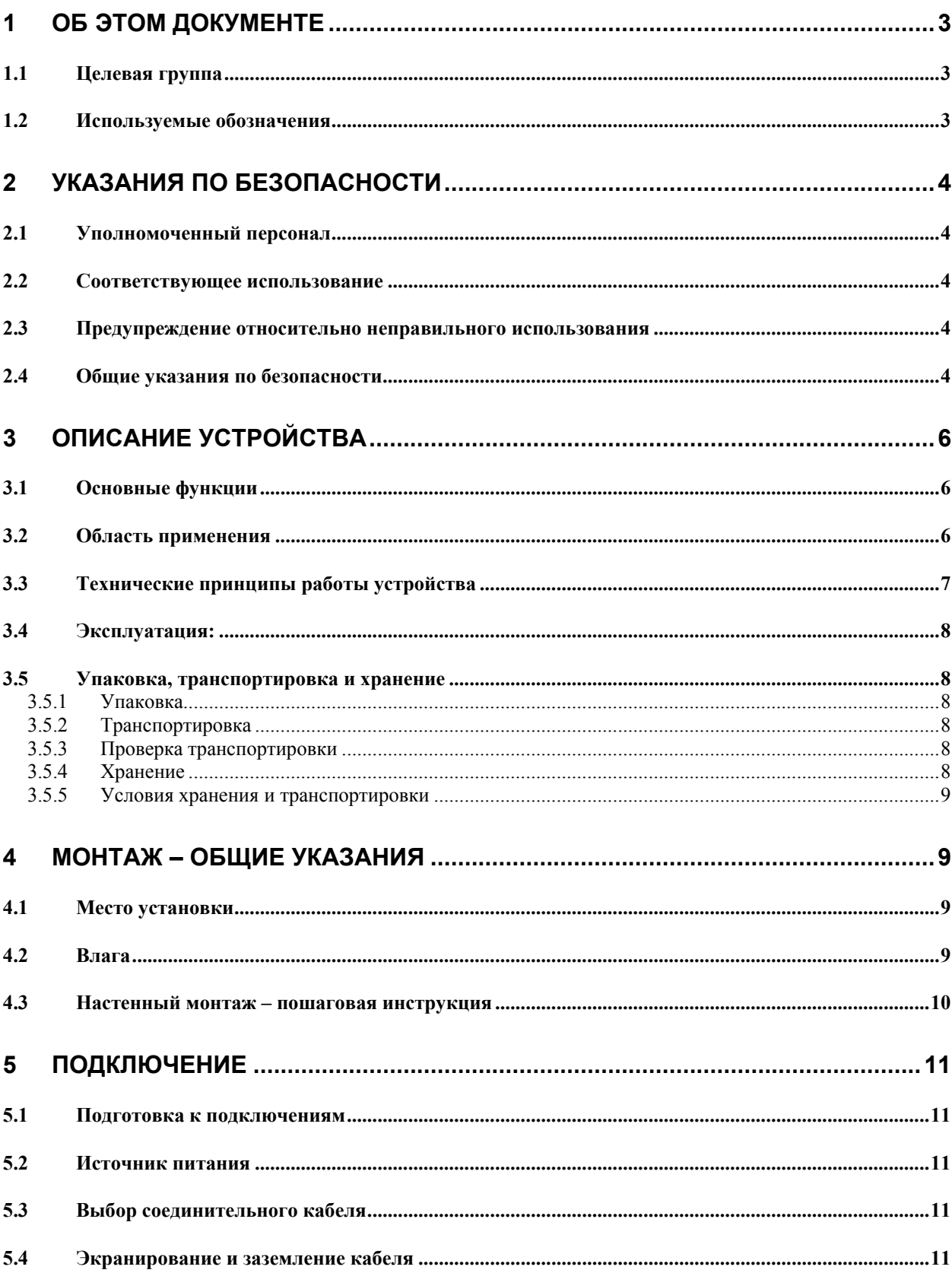

© APM Automation Solutions Ltd. Все права защищены. Информация в данном документе может быть изменена без дополнительного уведомления. APM Automation Solutions Ltd., APM 3DLevelScanner и APM 3DLinkPro являются торговыми марками компании APM Automation Solutions Ltd.

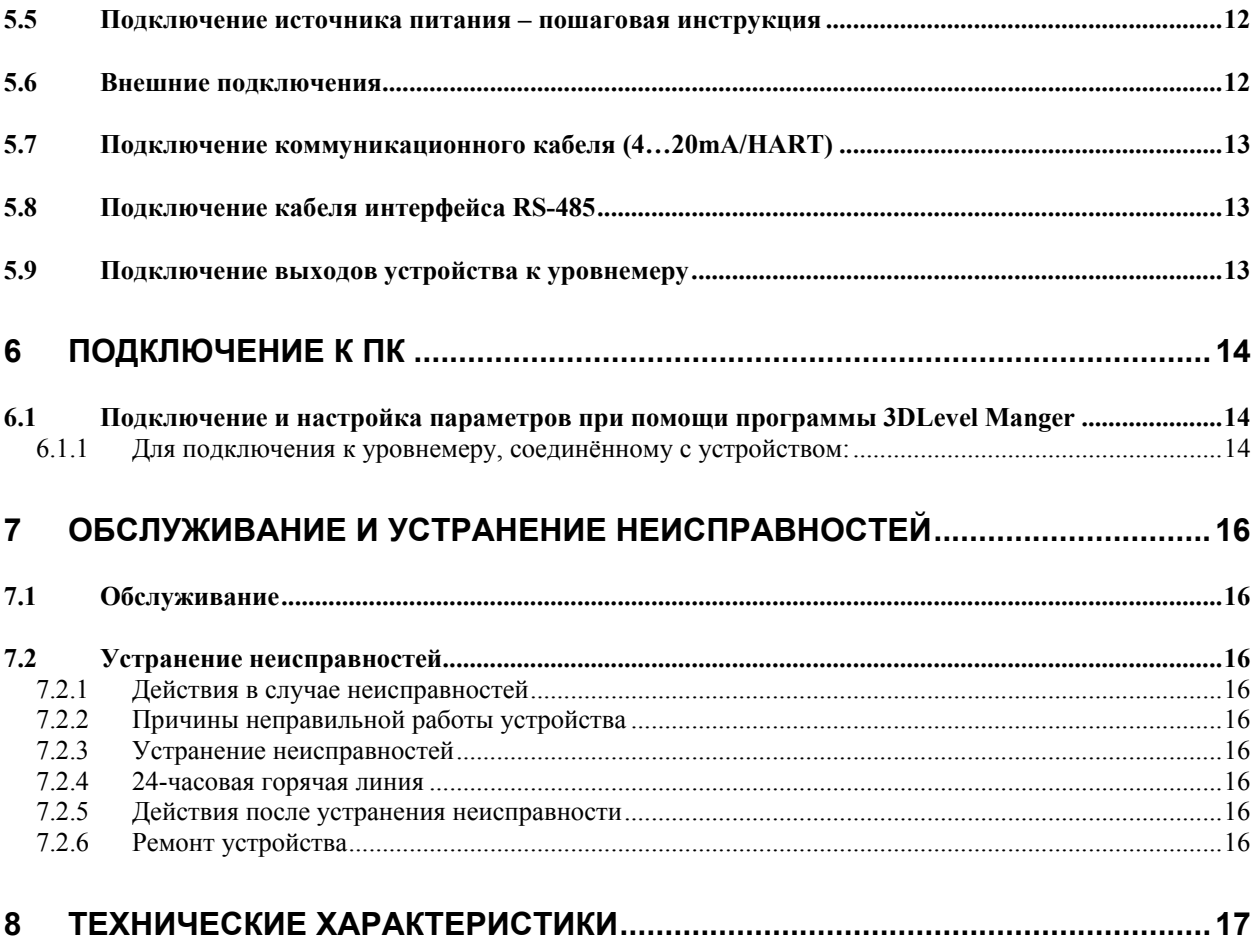

## **Список рисунков**

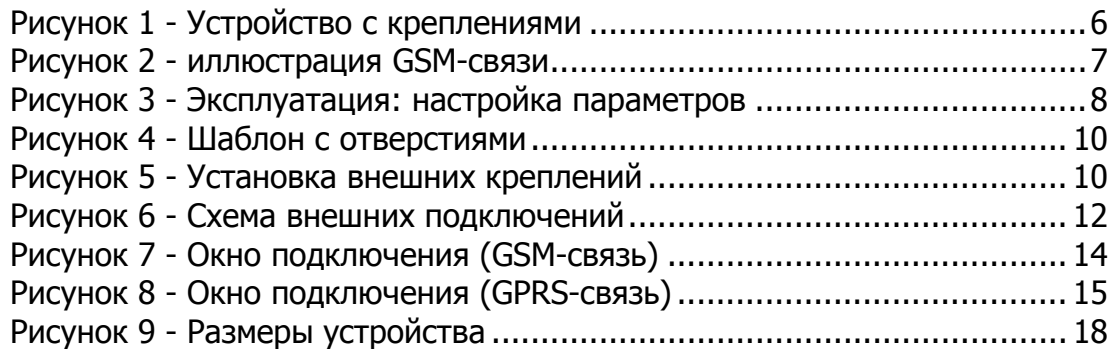

# <span id="page-2-0"></span>**1 Об этом документе**

Данное Руководство содержит всю информацию, необходимую для монтажа, подключения и настройки коммуникационного блока APM 3DLinkPro (далее – устройство), а также важные указанные по его обслуживанию и устранению неисправностей. Прежде чем начать работу с устройством, пожалуйста, прочтите внимательно данное Руководство и в дальнейшем храните его в доступном месте рядом с устройством.

#### <span id="page-2-1"></span>**1.1 Целевая группа**

Данное Руководство специально разработано для обученного персонала, который будет работать с данным устройством применительно к прочему оборудованию компании APM, включая уровнемеры APM 3DLevelScanner (далее – уровнемер). Данное Руководство содержит необходимую информацию и должно рассматриваться как документ, обязательный для прочтения до начала установки и эксплуатации устройства.

#### <span id="page-2-2"></span>**1.2 Используемые обозначения**

Информация, советы, примечания. Этот символ обозначает дополнительную полезную информацию.

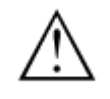

- 1. Предостережение: пренебрежение данной информацией может привести к неисправности или неправильной работе устройства.
- 2. Предупреждение: пренебрежение данной информацией может привести к травмам персонала и/или серьёзной поломке устройства.
- 3. Опасно: пренебрежение данной информацией может привести к серьёзным травмам персонала и/или разрушению устройства.

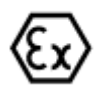

Применение во взрывоопасных зонах. Данный символ указывает на особые указания по применению устройства во взрывоопасных зонах.

# <span id="page-3-0"></span>**2 Указания по безопасности**

### <span id="page-3-1"></span>**2.1 Уполномоченный персонал**

Все работы, описанные в настоящем Руководстве, должен выполнять только обученный персонал, допущенный к проведению данных работ эксплуатирующей организацией. При работе с устройством необходимо применять соответствующие средства индивидуальной защиты.

#### <span id="page-3-2"></span>**2.2 Соответствующее использование**

Надёжная работа устройства может быть обеспечена только в том случае, если оно используется в соответствии со спецификацией, приведённой в настоящем Руководстве, а также соответствующими дополнительными указаниями производителя.

С точки зрения безопасности и сохранения гарантии, любое вмешательство в работу устройства, не предусмотренное настоящим Руководством, может выполняться только персоналом, уполномоченным на это производителем. Произвольные доработки и переделки категорически запрещены.

Антенну внутреннего GSM-модема устройства ни в коем случае нельзя выносить и устанавливать снаружи устройства.

### <span id="page-3-3"></span>**2.3 Предупреждение относительно неправильного использования**

Несоответствующее или неправильное использование устройства может привести к возникновению связанных с этим аварийных ситуаций, например переполнению ёмкости или повреждению компонентов системы из-за неправильного монтажа или настройки.

### <span id="page-3-4"></span>**2.4 Общие указания по безопасности**

Данное устройство является высокотехнологичным оборудованием, работа с которым требует строгого соблюдения соответствующих норм и правил. Пользователь должен учитывать указания по безопасности, приведённые в настоящем Руководстве, соответствующие национальные стандарты, устанавливающие требования к монтажу данного вида оборудования, и нормы и правила по безопасности и предотвращению несчастных случаев. Пользователь несёт ответственность за исправную работу устройства.

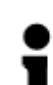

ПРИМЕЧАНИЕ: Соответствующими испытаниями было подтверждено, что устройство соответствует классу А (для цифровых устройств) согласно части 15 правил FCC. Данный класс устанавливает допустимые уровни вредных излучений для оборудования, используемого в коммерческих целях. Таким образом, устройство должно быть правильно установлено и эксплуатироваться в соответствии с данным Руководством, чтобы не стать источником серьёзных помех для радиосвязи. Эксплуатация устройства в жилых зонах не предусмотрена, поэтому пользователь сам

и за свой счёт должен позаботиться об устранении последствий возможных вредных помех в таких случаях.

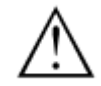

## **Предупреждение!**

- Любые изменения в конструкции устройства, явным образом не утверждённые стороной, ответственной за сохранение данного соответствия (FCC ID: RI7GM862 TELIT Ltd.), могут лишить пользователя права пользоваться данным устройством.
- Устройство было испытано с определённым набором аксессуаров (с экранированными кабелями и кабелями типа «витая пара»), которые и должны использоваться с ним при эксплуатации для обеспечения соответствия вышеуказанным нормам.

# <span id="page-5-0"></span>**3 Описание устройства**

В комплект поставки устройства входят:

- устройство в сборе;
- данное Руководство.

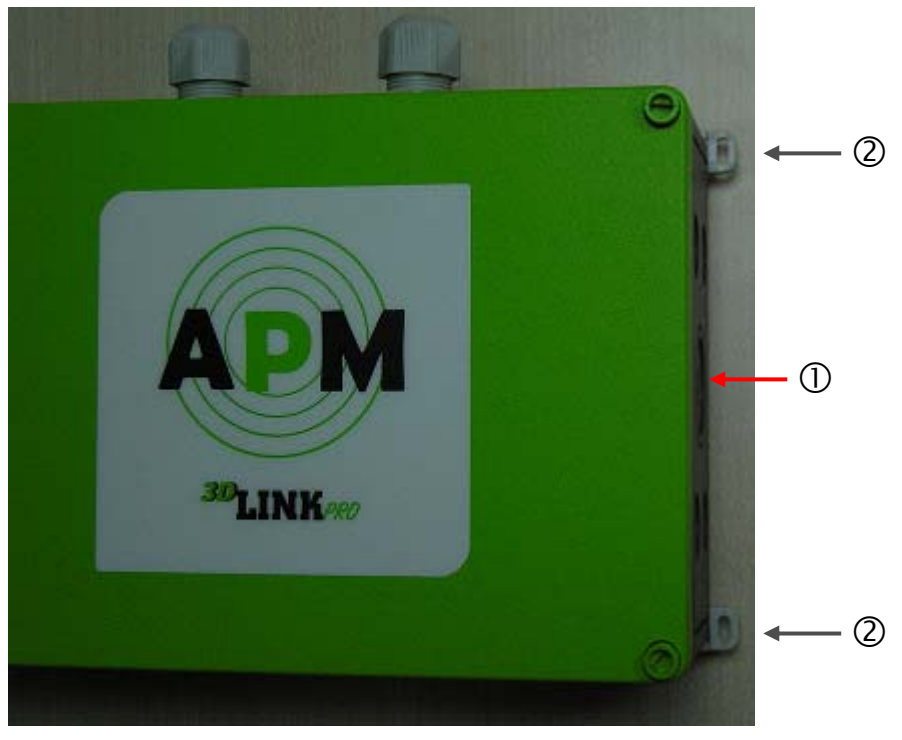

*1 - блок APM 3DLinkPro; 2 - крепёжные петли* **Рисунок 1 - Устройство с креплениями**

#### <span id="page-5-3"></span><span id="page-5-1"></span>**3.1 Основные функции**

Устройство используется для простого двунаправленного обмена данными между уровнемером и удалённым ПК/измерительной системой.

Такими данными может быть сигнал 4…20 мА, HART-команды или внутренний поток данных системы, передаваемый в различных целях, например, для обновления программного обеспечения.

#### <span id="page-5-2"></span>**3.2 Область применения**

Для связи с устройством используется простая и надёжная GSM-связь (использующая частоты стандарта GSM) и обычная SIM-карта.

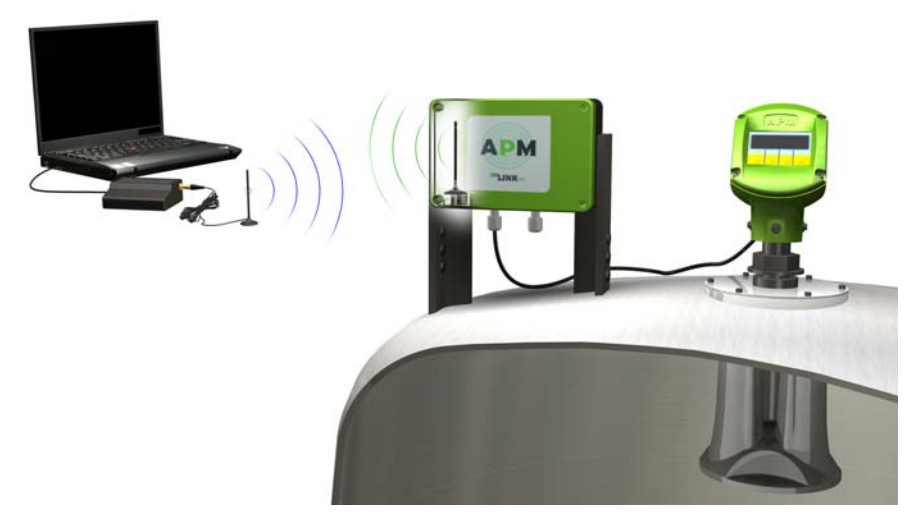

**Рисунок 2 - иллюстрация GSM-связи**

## <span id="page-6-1"></span><span id="page-6-0"></span>**3.3 Технические принципы работы устройства**

Устройство было разработано для беспроводной GSM-связи с оборудованием APM. Оно предоставляет покупателям оборудования APM качественно новые возможности для сервиса, например, позволяя делать обновление программного обеспечения нажатием одной кнопки. Также его применение целесообразно в тех случаях, когда использование традиционных проводных технологий является значительно более дорогим и затратным по времени.

Устройство просто в установке и предоставляет гибкие возможности для удалённой настройки, конфигурирования и диагностики. Подключая данное устройство к уровнемеру, возможно не только дистанционно наблюдать за его параметрами, но также управлять ими, изменять настройки и делать апгрейд уровнемера, к примеру, с модели "S" до модели "M", буквально нажатием одной кнопки.

## <span id="page-7-0"></span>**3.4 Эксплуатация:**

Настройка параметров устройства может осуществляться посредством Windows-совместимого ПК (с установленной программой APM 3DLevel Manager подходящей версии). Для этого также необходим GSM-модем (например, EZ10 GSM-модем), GSM-антенна, источник питания и конвертер USB/RS-232.

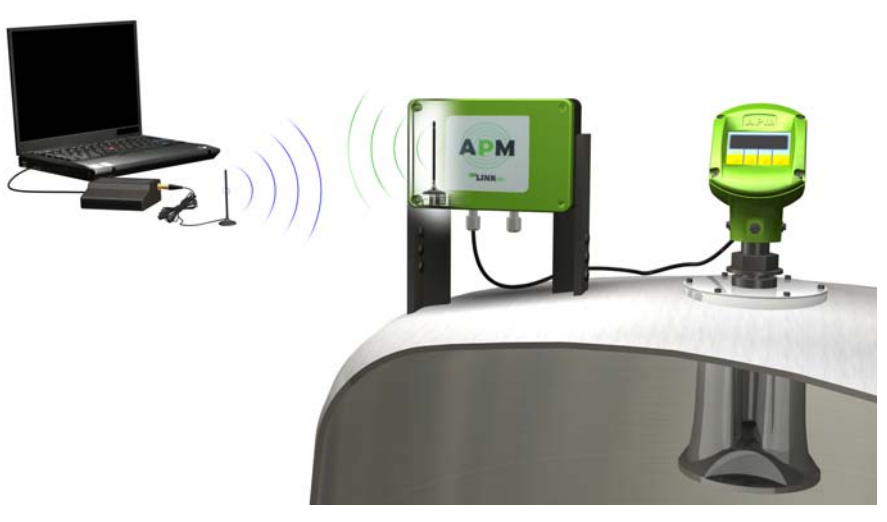

**Рисунок 3 - Эксплуатация: настройка параметров**

## <span id="page-7-6"></span><span id="page-7-1"></span>**3.5 Упаковка, транспортировка и хранение**

### <span id="page-7-2"></span>**3.5.1 Упаковка**

Для обеспечения сохранности устройства во время транспортировки применяется экологичная картонная упаковка.

## <span id="page-7-3"></span>**3.5.2 Транспортировка**

Транспортировка устройства должна производиться в соответствии с указаниями по транспортировке (ниже). Несоблюдение этих инструкций может привести к повреждению устройства.

## <span id="page-7-4"></span>**3.5.3 Проверка транспортировки**

Полученный груз должен быть проверен на целостность и наличие возможных повреждений. О наличии выявленных повреждений должно быть незамедлительно сообщено поставщику. Засвидетельствованные транспортировочные повреждения или скрытые дефекты должны быть оговорены соответствующим образом.

## <span id="page-7-5"></span>**3.5.4 Хранение**

После проверки целостности и наличия транспортировочных повреждений устройство должно быть снова упаковано и отправлено на хранение в соответствии с указаниями меток на упаковке (меток

ориентации и условий хранения). Если на упаковке не будет иных указаний, то груз должен храниться только при следующих условиях:

- 1. Не в распакованном состоянии.
- 2. В сухом незапылённом месте.
- 3. При отсутствии возможного воздействия коррозийных сред.
- 4. При отсутствии прямых солнечных лучей.
- 5. При отсутствии механических ударов и вибрации.

### <span id="page-8-0"></span>**3.5.5 Условия хранения и транспортировки**

- 1. Температура см. "Приложение Технические данные Условия окружающей среды"
- 2. Относительная влажность: от 20 до 85 %

# <span id="page-8-1"></span>**4 Монтаж – Общие указания**

#### <span id="page-8-2"></span>**4.1 Место установки**

Выберите место установки, в котором может быть обеспечен удобный доступ к устройству при монтаже и подключении. Указания по подключению также расположены на этикетке с внутренней стороны крышки устройства.

Установите устройство так, чтобы обеспечить наилучшее качество GSMсвязи с ним. Помните о том, что устройство, по сути, является обычным сотовым телефоном, которое требует соответствующего обслуживания. Не устанавливайте его в замкнутых металлических пространствах – ящиках/коробах/контейнерах. Для удобства работы с устройством его антенна расположена внутри его корпуса. По этой причине корпус устройства сделан из пластика.

#### <span id="page-8-3"></span>**4.2 Влага**

Используйте рекомендованные типы кабелей (см. раздел "Подключение источника питания" ниже) и уплотняйте кабельные вводы.

Устройство может быть дополнительно защищено от влаги, если укладывать соединительные кабели петлёй вниз перед кабельным вводом. Таким образом, дождь и конденсат смогут стекать по кабелю, не причиняя вреда соединению.

## <span id="page-9-0"></span>**4.3 Настенный монтаж – пошаговая инструкция**

Шаг 1: Наметьте установочные отверстия на стене в соответствии с прилагаемым шаблоном (Рисунок 4).

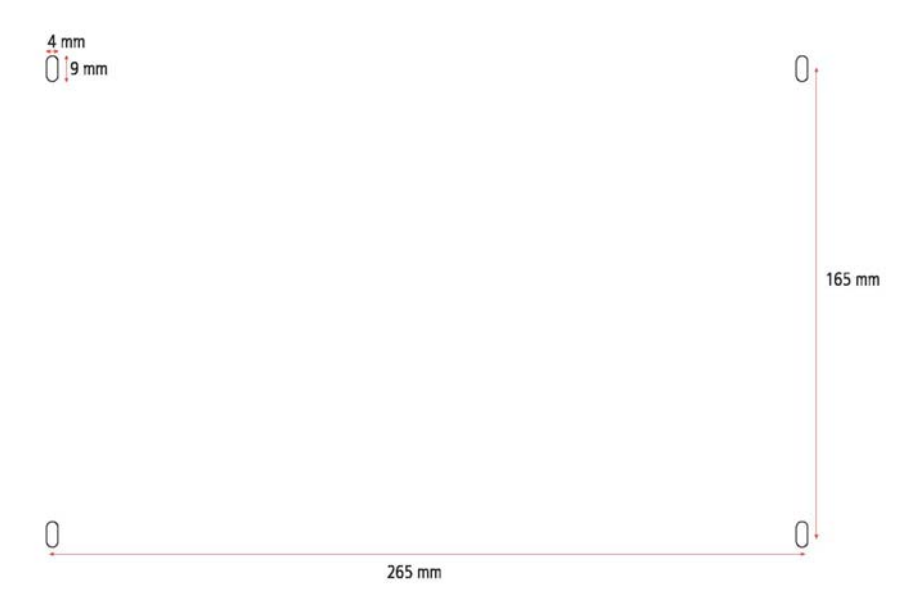

165mm x 265mm Отверстия – 4мм x 9мм

**Рисунок 4 - Шаблон с отверстиями**

<span id="page-9-1"></span>Шаг 2: Установите 4 внешних крепления на корпус устройства как показано на Рисунке 5.

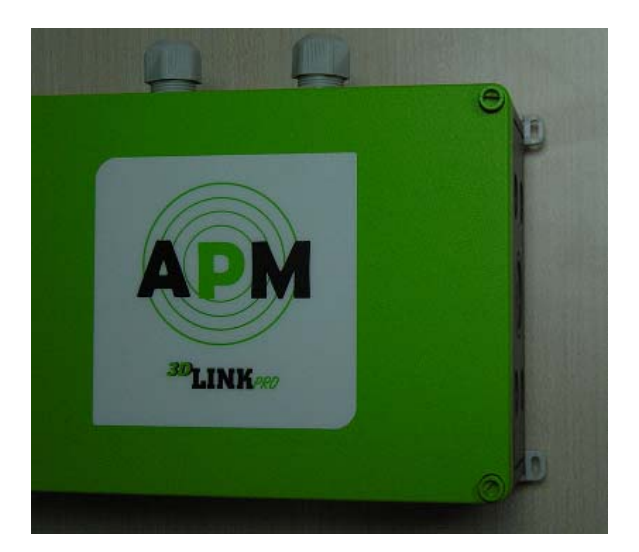

**Рисунок 5 - Установка внешних креплений**

<span id="page-9-2"></span>Шаг 3: В зависимости от качества поверхности, на которой будет устанавливаться устройство, закрепите корпус устройства на стене при помощи 4 винтов в намеченных точках (см. Рисунок 4).

Совет: Установите корпус устройства так, чтобы его кабельные вводы были направлены вниз.

# <span id="page-10-0"></span>**5 Подключение**

## <span id="page-10-1"></span>**5.1 Подготовка к подключениям**

Следуйте следующим указаниям по безопасности:

- Производите подключения только при полном отсутствии линейного напряжения.
- Если вероятны броски напряжения в сети, то должны быть установлены соответствующие защитные устройства.

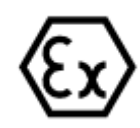

Во взрывоопасных зонах необходимо следовать соответствующим правилам, получить необходимые допуски и разрешения для уровнемеров и блоков питания.

### <span id="page-10-2"></span>**5.2 Источник питания**

Более подробную информацию об источнике питания можно найти в разделах "Технические данные" и "Приложение".

#### <span id="page-10-3"></span>**5.3 Выбор соединительного кабеля**

Устройство подключается к питающей сети при помощи соответствующего кабеля, удовлетворяющего национальным требованиями в части монтажа электрооборудования.

Для подключения к уровнемерам должен быть использован соответствующий экранированный кабель. Экранирование необходимо для предотвращения влияния помех на работу устройства при использовании HART-модема.

#### <span id="page-10-4"></span>**5.4 Экранирование и заземление кабеля**

Кабельный экран с обоих концов должен быть заземлён. Если используется экранированный кабель, то его экран должен быть подключен непосредственно к резервной клемме "5" внутри корпуса устройства. Клемма "5" должна быть закорочена на клемму "6", которая должна быть подключена непосредственно к клемме заземления уровнемера.

### <span id="page-11-0"></span>**5.5 Подключение источника питания – пошаговая инструкция**

Выполните действия в следующем порядке:

- 1. Ослабьте четыре винта на крышке корпуса устройства при помощи отвёртки.
- 2. Удалите крышку корпуса.
- 3. Отсоедините провода питающего кабеля от левого зелёного клеммника уровнемера.
- 4. Вытяните питающий кабель из корпуса уровнемера через кабельный ввод.
- 5. Вставьте этот кабель в корпус устройства через левый кабельный ввод.
- 6. Ослабьте винты в клеммах устройства при помощи отвёртки.
- 7. Подключите провода питающего кабеля к клеммам "1" и "2" в соответствии со схемой подключений. Не забывайте о полярности.
- 8. Зажмите провода в клеммах.
- 9. Затяните уплотнительную гайку кабельного ввода. Уплотняющее кольцо должно полностью охватывать кабель.
- 10. Установите крышку корпуса устройства на место и затяните винты.
- 11. Если кабель экранирован, то следуйте указаниям раздела "Экранирование и заземление кабеля".
- 12. Затяните уплотнительную гайку кабельного ввода. Уплотняющее кольцо должно полностью охватывать кабель.

Электрические подключения на этом можно считать законченными.

#### <span id="page-11-1"></span>**5.6 Внешние подключения**

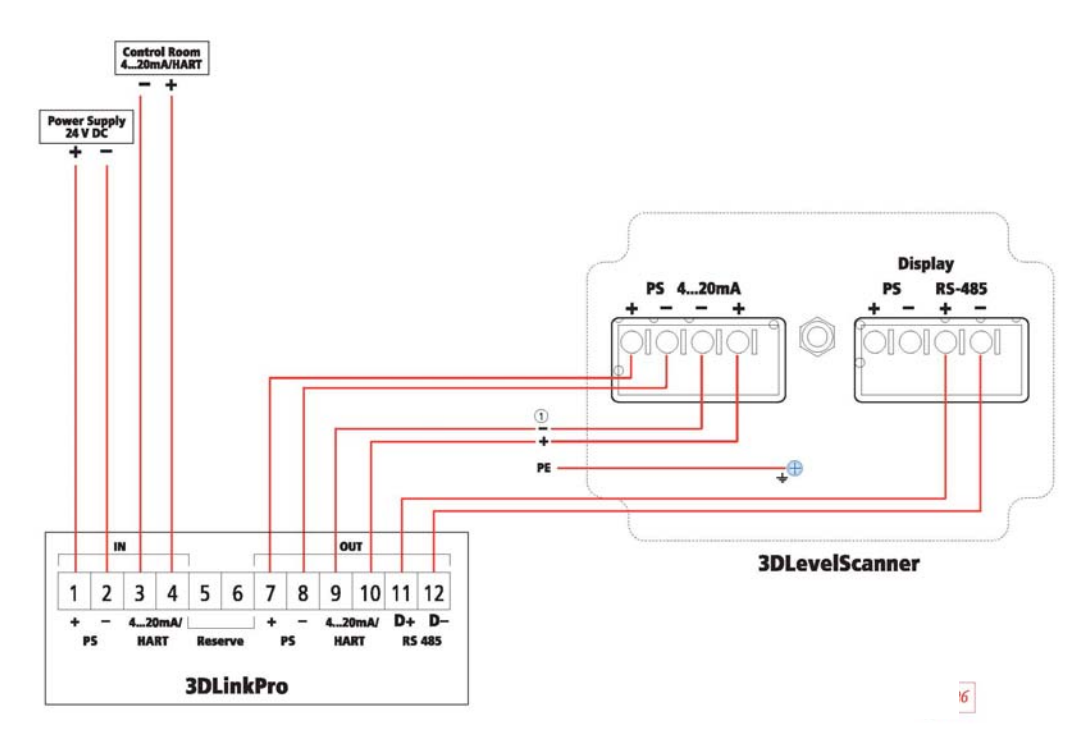

<span id="page-11-2"></span>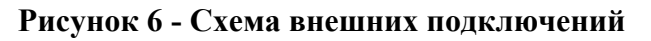

### <span id="page-12-0"></span>**5.7 Подключение коммуникационного кабеля (4…20mA/HART)**

- 1. Отсоедините проводники коммуникационного кабеля (4…20mA/HART) от левого зелёного клеммника электронного блока уровнемера.
- 2. Вытяните этот кабель из корпуса электронного блока уровнемера через кабельный ввод.
- 3. Вставьте кабель в корпус устройства через левый кабельный ввод.
- 4. Подключите провода этого кабеля к клеммам "3" и "4" в соответствии со схемой, показанной на Рисунке 6.

### <span id="page-12-1"></span>**5.8 Подключение кабеля интерфейса RS-485**

Подключите два провода данного кабеля к клеммам "11" и "12" в соответствии со схемой, показанной на Рисунке 6.

Для устройства версии 1 добавьте резистор 120 Ом между клеммами "11" и "12" (как показано на рисунке ниже) или в уровнемере между проводниками линии RS485.

Для устройства версии 2 и выше установка данного резистора не требуется.

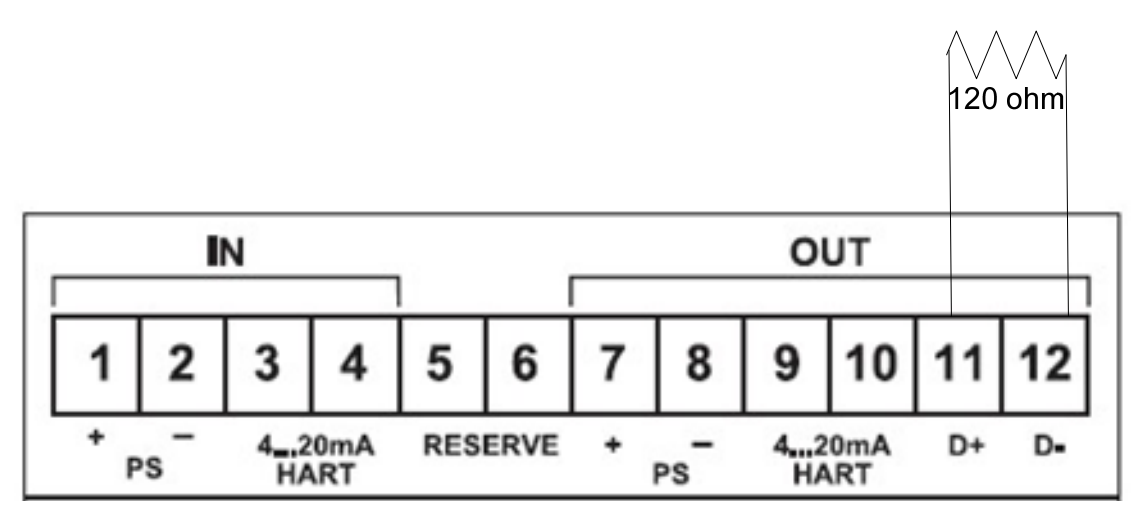

## <span id="page-12-2"></span>**5.9 Подключение выходов устройства к уровнемеру**

Подключите 2 провода к клеммам "7" и "8" для питания уровнемера и два провода к клеммам "9" и "10" для связи 4…20мА/HART с уровнемером в соответствии со схемой выше. См. также Рисунок 6.

# <span id="page-13-0"></span>**6 Подключение к ПК**

## <span id="page-13-1"></span>**6.1 Подключение и настройка параметров при помощи программы 3DLevel Manger**

Настройка устройства не требуется.

Уровнемер, соединённый с устройством, может быть настроен при подключении к устройству ПК с установленной программой APM 3DLevel Manager посредством GSM-модема.

## <span id="page-13-2"></span>**6.1.1 Для подключения к уровнемеру, соединённому с устройством:**

Посредством GSM-связи:

- 1) Запустите программу APM 3DLevel Manager (самую последнюю версию программы APM 3DLevel Manger можно бесплатно загрузить с сайта APM [www.apm-solutions.com](http://www.apm-solutions.com/)).
- 2) В окне выбора метода подключения выберите «GSM».
- 3) Задайте номер COM-порта, к которому подключен GSMмодем.
- 4) Задайте адрес сканера, к которому вы хотите подключиться.
- 5) Введите имя сканера и номер SIM-карты (той, которая установлена в устройство, подключенное к уровнемеру) в правой части окна подключения.
- 6) Нажмите кнопку «Connect».

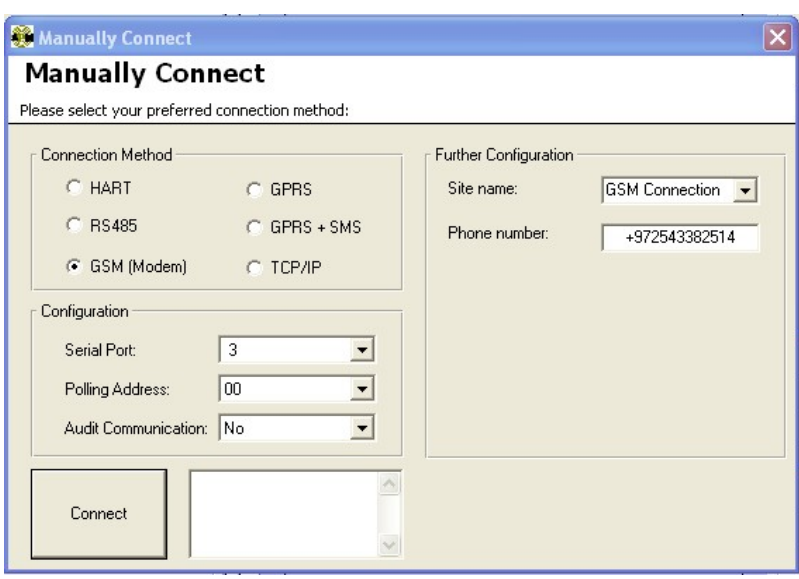

<span id="page-13-3"></span>**Рисунок 7 - Окно подключения (GSM-связь)** 

Посредством GPRS:

- 1) В окне выбора метода подключения выберите «GPRS» (см. Рисунок 8).
- 2) Введите локальный IP-адрес ПК, к которому будет производиться подключение.
- 3) Введите адрес уровнемера, к которому вы хотите подключиться.
- 4) Затем нажмите кнопку «Connect».
- 5) Отошлите следующее SMS-сообщение на номер SIM-карты, установленной в устройстве:

"CALLAPM,212.235.27.113,7040,internet.t-mobile,"

Важно: SMS-сообщение должно быть строго в том формате, как показано выше (большие/маленькие буквы, без пробелов, с запятыми).

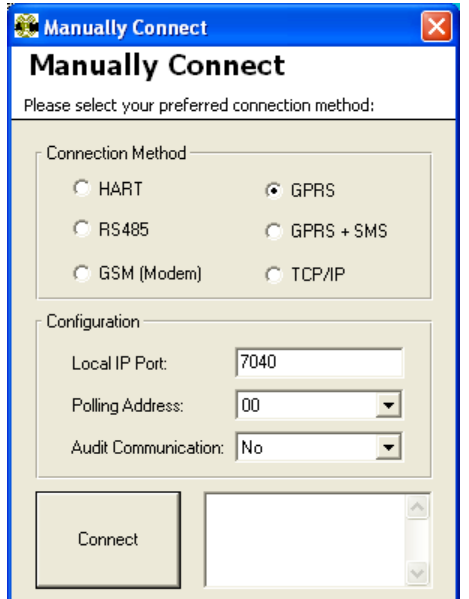

**Рисунок 8 - Окно подключения (GPRS-связь)** 

<span id="page-14-0"></span>Теперь вы подключены к уровнемеру с использованием устройства и можете полностью управлять им, изменять параметры, делать апгрейд программного обеспечения, считывать log-файлы и другие параметры уровнемера.

# <span id="page-15-0"></span>**7 Обслуживание и устранение неисправностей**

### <span id="page-15-1"></span>**7.1 Обслуживание**

При использовании в нормальных условиях устройство не требует никакого обслуживания.

#### <span id="page-15-2"></span>**7.2 Устранение неисправностей**

## <span id="page-15-3"></span>**7.2.1 Действия в случае неисправностей**

Лицо, ответственное за эксплуатацию системы, в состав которой входи устройство, также ответственно и за принятие необходимых мер по устранению возможных помех.

## <span id="page-15-4"></span>**7.2.2 Причины неправильной работы устройства**

Устройство обеспечивает максимум надёжности. Тем не менее, во время его работы могут возникнуть какие-либо неисправности. Это может стать следствием следующих причин:

- Проблемы с электропитанием.
- Помехи в соединительных кабелях.

## <span id="page-15-5"></span>**7.2.3 Устранение неисправностей**

Прежде всего, необходимо проверить наличие входных и выходных сигналов. Более детальная диагностика устройства может быть проведена с использованием программы APM 3DLevel Manager. В большинстве случаев причины неправильной работы устройства могут быть определены и устранены на этом этапе.

## <span id="page-15-6"></span>**7.2.4 24-часовая горячая линия**

Если вышеуказанными способами не удаётся решить проблему, то позвоните по горячей линии APM +972 3 6488891. Так как мы обеспечиваем данный сервис по всему миру, то техническая поддержка возможна только на английском языке. Данная услуга является бесплатной, звонящий платит только за телефонный звонок.

## <span id="page-15-7"></span>**7.2.5 Действия после устранения неисправности**

В зависимости от характера неисправности и тех мер, которые были предприняты для её устранения, может потребоваться заново произвести настройку прибора.

## <span id="page-15-8"></span>**7.2.6 Ремонт устройства**

Если требуется ремонт устройства, пожалуйста, выполните следующие действия:

Загрузите возвратную форму (20 кБ) с домашней страницы APM [\(www.apm-solutions.com](http://www.apm-solutions.com/) – Services > Downloads > Repair Form).

Таким образом, вы поможете нам произвести ремонт устройства максимально быстро без дополнительных обращений к вам за дополнительной информацией.

- 1. Распечатайте и заполните по одной форме на каждое устройство.
- 2. Очистите устройство и запакуйте его в защитную упаковку.
- 3. Прикрепите заполненную форму и, при необходимости, письменные указания по безопасности снаружи упаковки.
- 4. Пожалуйста, узнайте у вашего продавца оборудования АРМ адрес, по которому следует выслать данный груз. Вы можете найти список реселлеров/дистрибьюторов АРМ на сайте APM [www.apm](http://www.apm-solutions.com/)[solutions.com](http://www.apm-solutions.com/) в поле Contact -> Worldwide.

## <span id="page-16-0"></span>**8 Технические характеристики**

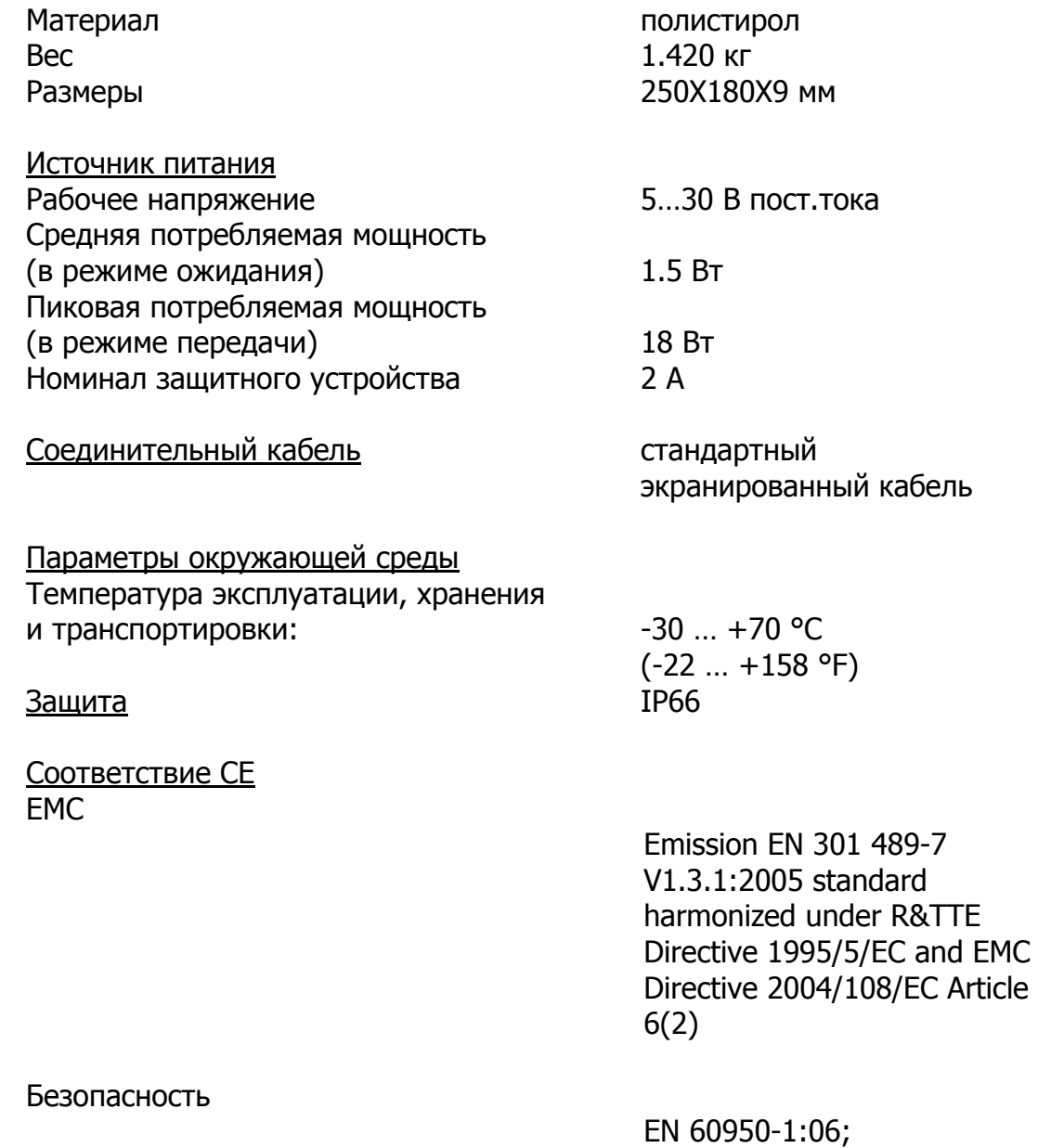

EN 60950-22:06

Радио Побочное излучение

Одобрение по FCCl

Электромеханические характеристики

Кабельный ввод/разъём: 2 шт. M20x1.5

EN 301 511 V9.0.2

FCC 47 CFR part15:2007, subpart B, class A

(кабель - ø8…12мм)

Габариты 250X180X90 мм

### **3DLinkPro**

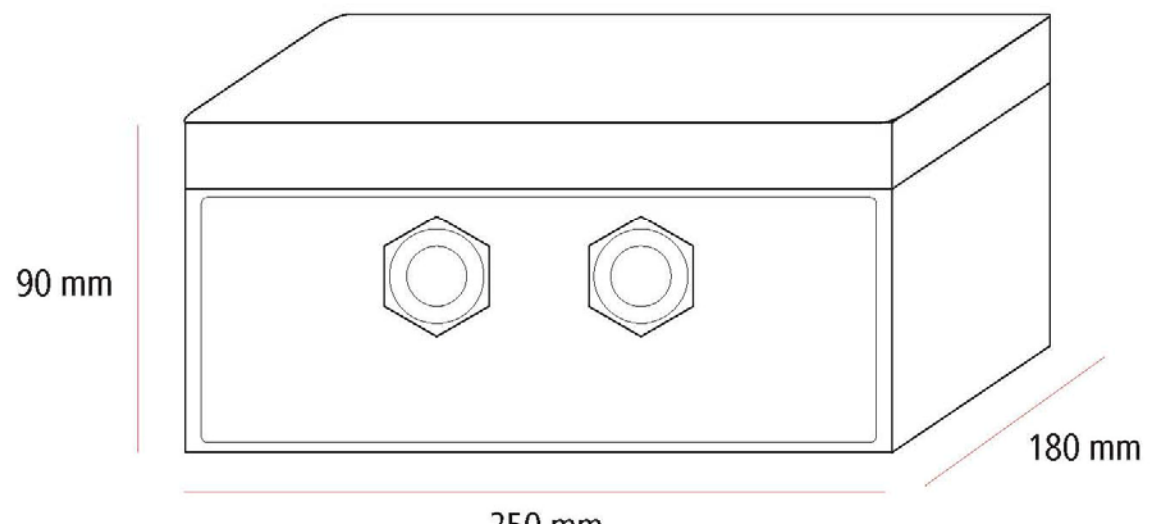

250 mm

<span id="page-17-0"></span>**Рисунок 9 - Размеры устройства**